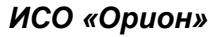

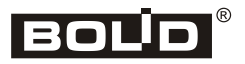

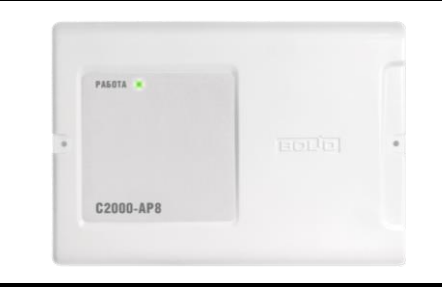

# **Адресный расширитель С2000-АР8**

# **Инструкция по монтажу АЦДР.426461.003 ИМ**

Настоящая инструкция по монтажу содержит указания, позволяющие выполнить основные действия по установке и подготовке адресного расширителя «С2000-АР8» (АР8) к работе.

Описание АР8 и правила его настройки и эксплуатации смотрите в Этикетке (находится на сайте [http://bolid.ru](http://bolid.ru/) в разделе «Продукция»).

#### **1 МЕРЫ ПРЕДОСТОРОЖНОСТИ**

- *АР8 не имеет цепей, находящихся под опасным напряжением.*
- *Конструкция АР8 удовлетворяет требованиям электро- и пожарной безопасности по ГОСТ 12.2.007.0-75 и ГОСТ 12.1.004-91.*
- *Конструкция АР8 обеспечивает его пожарную безопасность в аварийном режиме работы и при нарушении правил эксплуатации согласно ГОСТ 12.1.004-91.*

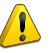

- *Монтаж, установку и техническое обслуживание производить при отключённом напряжении питания контроллера «С2000-КДЛ»/«С2000-КДЛ-2И».*
- *Монтаж и техническое обслуживание АР8 должны производиться лицами, имеющими квалификационную группу по электробезопасности не ниже второй.*

## **2 МОНТАЖ АДРЕСНОГО РАСШИРИТЕЛЯ**

2.1 АР8 устанавливается на стенах или внутри шкафов в местах, защищённых от воздействия атмосферных осадков, механических повреждений и от доступа посторонних лиц.

2.2 Монтаж АР8 производится в соответствии с РД 78.145-92 «Правила производства и приёмки работ. Установки охранной, пожарной и охранно-пожарной сигнализации». Если АР8 устанавливается в неохраняемом помещении, рекомендуется располагать его на высоте не менее 2,2 м от пола.

2.3 Монтаж соединительных линий производится в соответствии со схемой, приведённой на рис. 5.

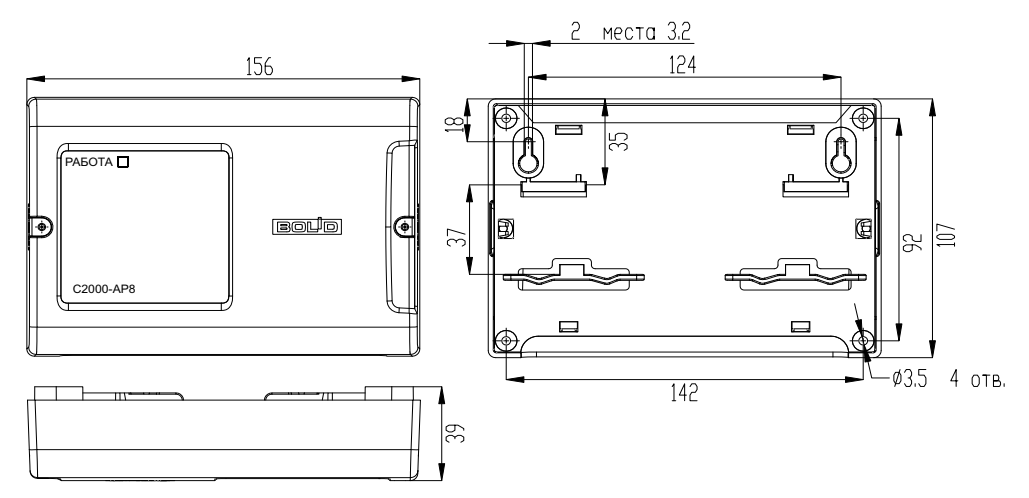

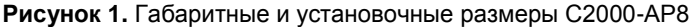

#### **3 ПОРЯДОК КРЕПЛЕНИЯ АДРЕСНОГО РАСШИРИТЕЛЯ**

3.1 Полностью прочтите настоящую Инструкцию по монтажу прежде, чем использовать шаблон для монтажа.

#### **3.2 Крепление на стену**

3.2.1 Убедитесь, что стена, на которую устанавливается АР8, прочная, ровная, чистая и сухая.

3.2.2 Закрепите АР8 на стене по варианту 1 или варианту 2.

3.2.3 **Вариант 1**. Приложите к стене шаблон для монтажа (стр. 6). Просверлите 3 отверстия (A, B и на выбор C или D).

3.2.4 Установите в отверстия дюбеля и вкрутите в 2 верхних дюбеля шурупы из комплекта поставки так, чтобы расстояние между головкой шурупа и стеной составляло около 7 мм.

3.2.5 Снимите крышку АР8 в порядке, указанном на рис. 2.

3.2.6 Навесьте АР8 на 2 шурупа. Вкрутите шуруп в нижнее крепёжное отверстие и зафиксируйте АР8 на стене.

3.2.7 **Вариант 2**. Приложите к стене шаблон для монтажа (стр. 6). Просверлите 3 отверстия (E, F и на выбор C или D).

- 3.2.8 Установите в отверстия дюбеля.
- 3.2.9 Снимите крышку АР8 в порядке, указанном на рис. 2.
- 3.2.10 Приложите АР8 к стене так, чтобы крепежные отверстия совпали с дюбелями.

3.2.11 Вкрутите шурупы в крепежные отверстия и зафиксируйте АР8 на стене.

#### **3.3 Крепление на DIN-рейку**

- 3.3.1 Установите АР8 на DIN-рейку в порядке, указанном на рис. 3.
- 3.3.2 Снимите крышку АР8 в порядке, указанном на рис. 2

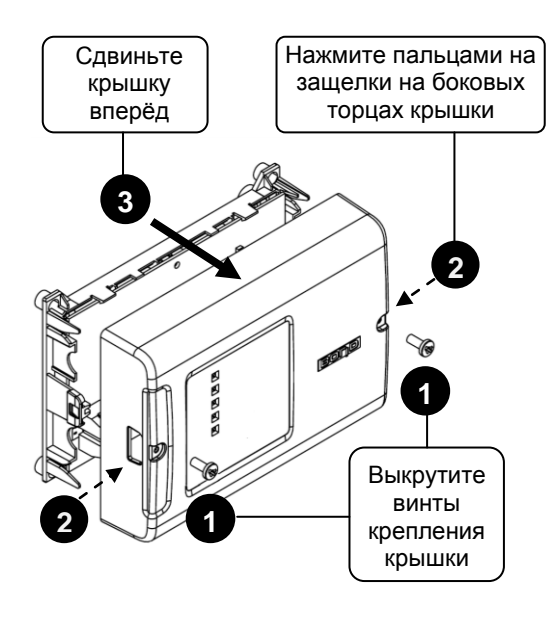

**Рисунок 2.** Снятие крышки АР8

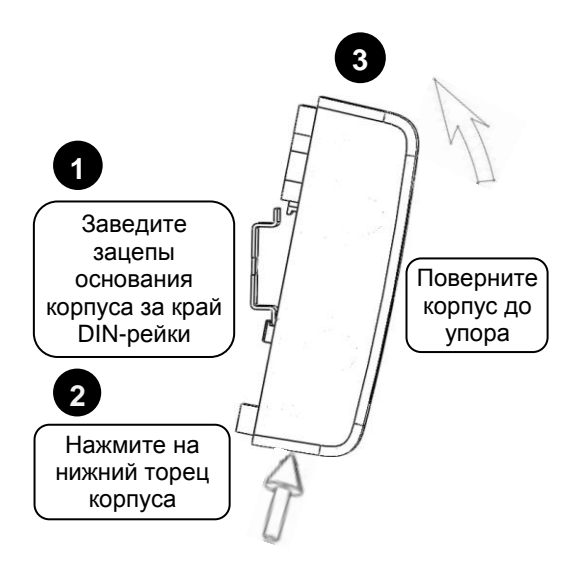

**Рисунок 3.** Крепление АР8 на DIN-рейку

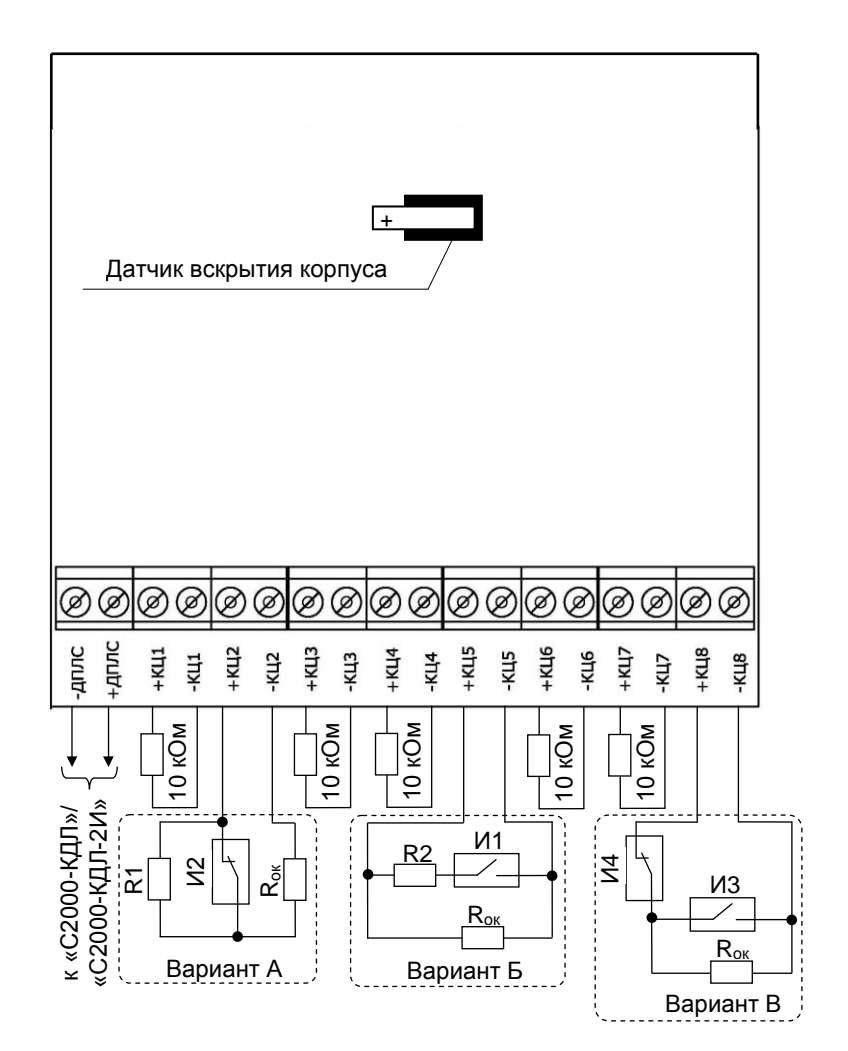

- И1 пожарный нормально-разомкнутый извещатель
- И2 пожарный нормально-замкнутый извещатель
- И3 охранный нормально-разомкнутый извещатель
- И4 охранный нормально-замкнутый извещатель
- R1 добавочный резистор С2-33Н-0,25-20кОм±5%
- R2 добавочный резистор С2-33Н-0,25-4,7кОм±5%
- Rок оконечный резистор С2-33Н-0,25-10кОм±5%

#### **Рисунок 4**. **Схема внешних соединений «С2000-АР8»**

## **4.1 Подключение двухпроводной линии**

4.1.1 Подсоедините кабели к контактам «+ДПЛС» и «-ДПЛС» АР8, соблюдая полярность. Несоблюдение полярности приведёт к неработоспособности линии связи между АР8 и контроллером «С2000-КДЛ».

4.1.2 В качестве двухпроводной линии связи рекомендуется использовать витую пару проводов.

#### **4.2 Подключение извещателей**

4.2.1 Подключите контакты «КЦ1»…«КЦ8» к контактам тревожных реле неадресных извещателей типа «сухой контакт» в соответствии со схемой на рис. 4.

4.2.2 Сопротивление контролируемых цепей должно быть не более 100 Ом, исключая оконечный резистор.

4.2.3 Если контролируемая цепь не используется, подключите к её контактам оконечный резистор сопротивлением 10 кОм.

4.2.4 Закройте крышку АР8 до характерного щелчка и зафиксируйте ее винтами крепления (при необходимости).

# **5 ПРОВЕРКА АДРЕСНОГО РАСШИРИТЕЛЯ**

5.1 Проверку АР8 проводит эксплуатационно-технический персонал, имеющий квалификационную группу по электробезопасности не ниже второй.

5.2 Проверка проводится при нормальных климатических условиях по ГОСТ 15150-69:

- относительная влажность воздуха (45 80) %;
- температура окружающего воздуха (25 ± 10) °С;
- атмосферное давление (630 800) мм рт. ст., (84 106,7) кПа.

5.3 Подключение и отключение внешних цепей при проверках производится при отключённом питании контроллера «С2000-КДЛ»/«С2000-КДЛ-2И».

#### **5.4 Проверка работоспособности**

5.4.1 Подайте питание на контролер «С2000-КДЛ»/«С2000-КДЛ-2И».

5.4.2 Индикатор «Работа» адресного расширителя должен перейти в режим непрерывного свечения зелёным цветом не более чем через 15 с. Индикатор остаётся во включенном состоянии до начала опроса контроллером «С2000-КДЛ»/«С2000-КДЛ-2И» адреса, заданного для АР8.

5.4.3 Во время опроса индикатор включается в режиме «Одиночные вспышки с большой паузой», если все контролируемые цепи в норме. Если хотя бы одна контролируемая цепь нарушена, индикатор включается в режиме «Короткие двойные вспышки».

#### **6 ПОДГОТОВКА К РАБОТЕ**

Для работы «С2000-АР8» в составе ИСО «Орион» под управлением контроллера «С2000-КДЛ» требуется присвоить ему уникальный сетевой адрес и выполнить необходимые настройки (см. Этикетку).

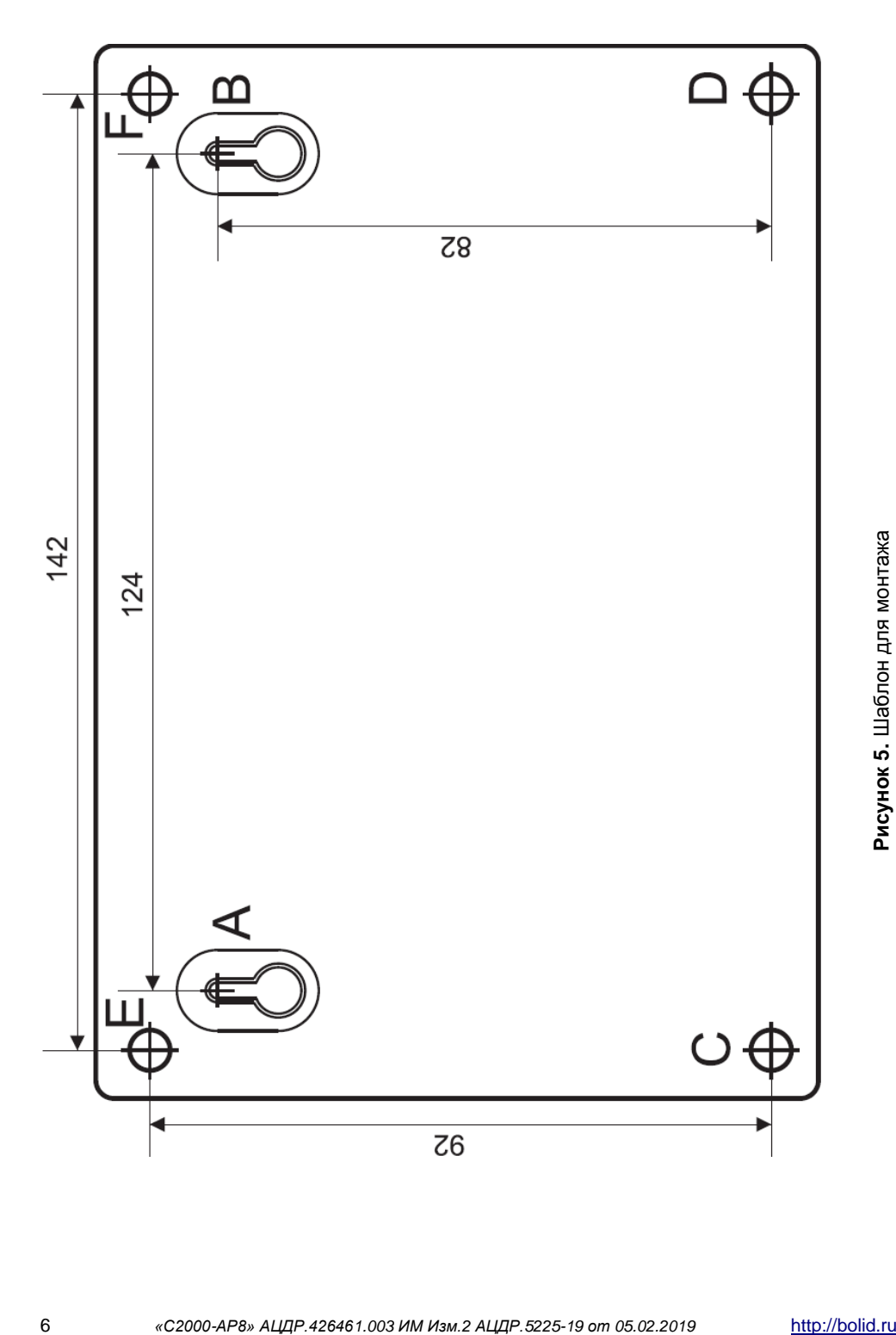